**УДК 004:92:378.147.51**

# *ГРАФІЧНИЙ МЕТОД РОЗВ'ЯЗУВАННЯ АЛГЕБРАЇЧНИХ ЗАДАЧ ТА ЙОГО РЕАЛІЗАЦІЯ У ПРОГРАМНОМУ ЗАСОБІ "БІБЛІОТЕКА ЕЛЕКТРОННИХ НАОЧНОСТЕЙ АЛГЕБРА 7-9"*

## **Львова Н.М. Херсонський державний університет**

*У роботі розглянуто функціональні можливості педагогічних програмних засобів "ТерМ 7-9" [1, 2] та "Бібліотека електронних наочностей "Алгебра 7-9" підтримки застосування графічного методу розв'язування задач курсу алгебри 7-9 класів загальноосвітньої школи.*

*In the article we analyzed functionality of educational software supporting use of graphical method of secondary school algebra 7-9 forms problems solving - "TerM 7-9" [1, 2] and "Library of electronic visual aids. Algebra, 7-9 forms"*

### **Вступ.**

Графічний метод розв'язування шкільних алгебраїчних задач є однією з найбільш важливих та цікавих тем шкільного курсу алгебри. До того ж вивчення цього методу можна ефективно підтримати педагогічними програмними засобами. У цій роботі ми демонструємо можливості застосування педагогічних програмних засобів, розроблених у НДІ інформаційних технологій Херсонського державного університету. Мова йде про ПМК "ТерМ 7-9" [1, 2] та ППЗ "Бібліотека електронних наочностей "Алгебра 7-9".

Як у ПМК "ТерМ 7-9", так і у ППЗ "БН "Алгебра 7-9" спеціально для підтримки розв'язування графічних задач створено програмні модулі "Графіки". В силу історичних причин ПМ "Графіки" ППЗ "БН "Алгебра 7-9" є розвиненням ПМ "Графіки" ПМК "ТерМ 7- 9". Тому у подальшому викладенні ми будемо використовувати ПМ "Графіки" "БН "Алгебра 7-9".

### **1. Загальний опис ПМ "Графіки".**

ПМ "Графіки" призначений для створення та демонстрації ходу розв'язання задач на графічні побудови (графічні задачі) на координатній площині та числовій осі, задачі на графічні побудови, розв'язані користувачем, можуть бути збережені у бібліотеці графічних побудов і включені до складу уроку. Таким чином, ПМ "Графіки" є інструментом для формування змісту бібліотеки графічних побудов. ПМ "Графіки" містить також засоби, призначені для дослідження математичних моделей фізичних та інших природничих явищ графічним методом [3, 5].

ПМ "Графіки" можна ефективно використовувати на практичних заняттях для розв'язування алгебраїчних задач графічним способом, дослідження властивостей графіків функцій, дослідження математичних моделей фізичних та інших природничих явищ графічним методом.

Функціональні можливості ПМ "Графіки" залежать від класу навчання. Вони розширюються від класу до класу. Повний перелік функціональних можливостей має ПМ "Графіки" для 9 класу навчання можна знайти у [4, 6], якою ми рекомендуємо ознайомитися попередньо та постійно використовувати при роботі у ПМ "Графіки".

**Зауваження.** У деяких випадках правильне виконання команди потребує попередніх обчислень. Для виконання обчислень ми пропонуємо використовувати ПМ "Калькулятор" [5], який можна відкрити у окремому вікні командою головного меню *Інструменти/Калькулятор*.

Розв'язання задачі графічним методом у ПМ "Графіки" здійснюється у вигляді послідовності графічних побудов. Наведемо повний перелік цих побудов, які реалізовано у вигляді Довідника ПМ "Графіки".

#### Перелік команд довідника ПМ "Графіки". "Координатна площина".

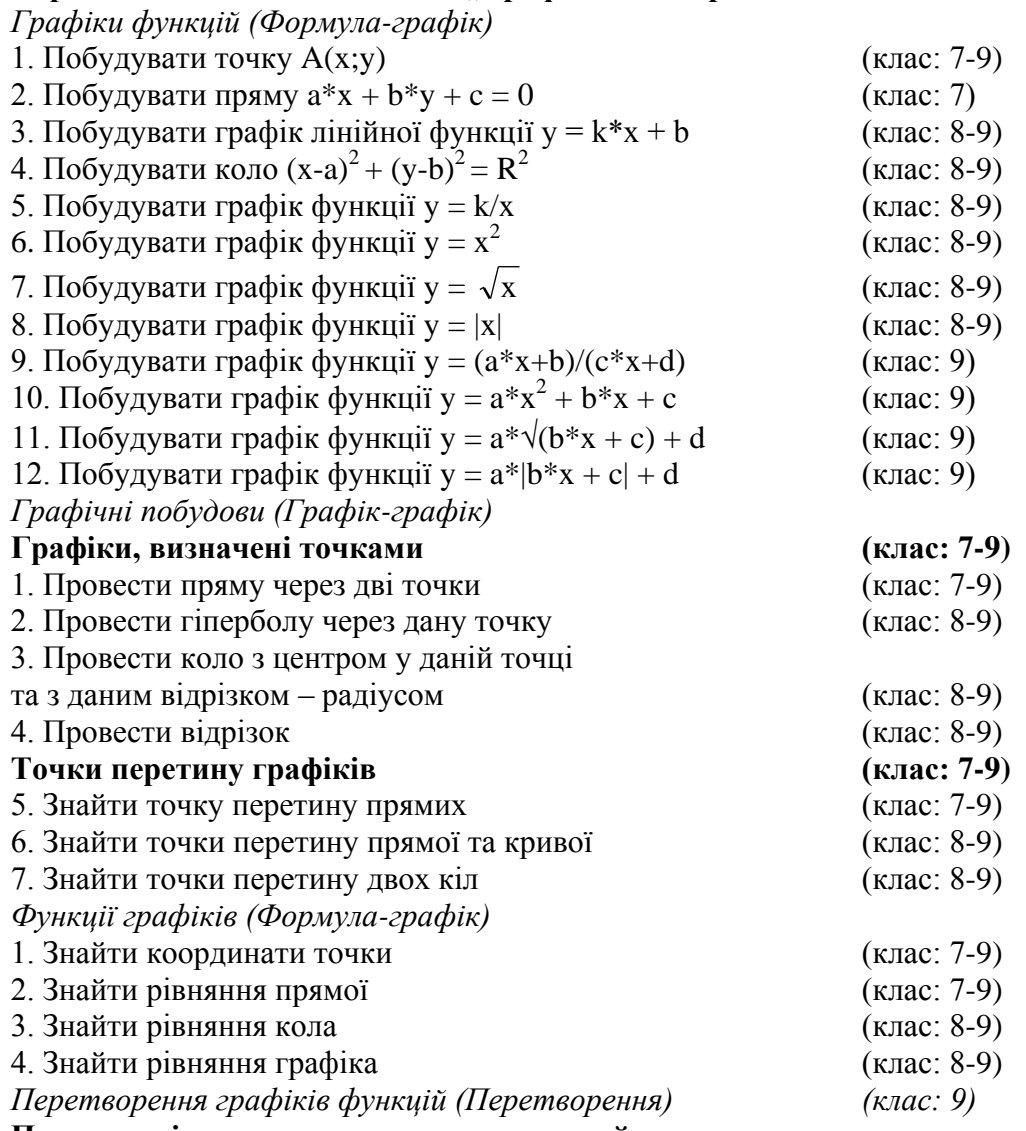

### **Паралельні перенесення у напрямках осей**

1. Паралельне перенесення у напрямку осі абсцис  $x \Rightarrow x - a$ 

2. Паралельне перенесення у напрямку осі ординат  $y \Rightarrow y + b$ 

### **Розтягування (стиснення) від осей**

- 3. Розтягування (стиснення) від осі абсцис x => k\*x
- 4. Розтягування (стиснення) від осі ординат y => k\*y

### **Симетричні відображення півплощин відносно осей**

- 5. Симетричне відображення правої півплощини відносно осі ординат x=>|x|
- 6. Симетричне відображення нижньої півплощини відносно осі абсцис y=>|y|

### **2. Методи розв'язування графічних задач на координатній площині.**

Розглянемо структуру команд довідника ПМ Графіки для 7-го класу навчання. Цей довідник має три розділи, скороченими назвами яких є Формула-графік, Графік-графік, Графік-формула.

Командами розділу *Формула-графік* можна побудувати графічний об'єкт (точку, пряму, криву тощо) за його рівнянням (алгебраїчним виразом).

Командами розділу *Графік-графік* можна побудувати графічний об'єкт за іншими графічними об'єктами. Типовий приклад такого графічного побудування – знайдення точки – перетину двох прямих, тобто графічне відображення цієї точки.

Командами розділу *Графік-формула* можна знайти (канонічне) рівняння побудованого графічного об'єкту.

Таким чином, більшість графічних задач має таку схему розв'язання:

### *Формула – графік – графік – формула.*

Наприклад, графічний спосіб розв'язання системи лінійних рівнянь у ПМ "Графіки" (рис. 1) має таку схему:

1. Побудувати пряму **a** за її рівнянням. (Формула-графік)

2. Побудувати пряму **b** за її рівнянням. (Формула-графік)

3. Побудувати точку **А** – перетин прямих **a** та **b**. (Графік-графік)

4. Знайти координати точки **А**. (Графік-формула)

Фактично ми застосували алгоритм розв'язування даної задачі засобами спеціального Виконавця алгоритмів – довідника ПМ Графіки. Отже,

*ПМ "Графіки" формує алгоритмічний стиль мислення при розв'язуванні задач на графічні побудови.*

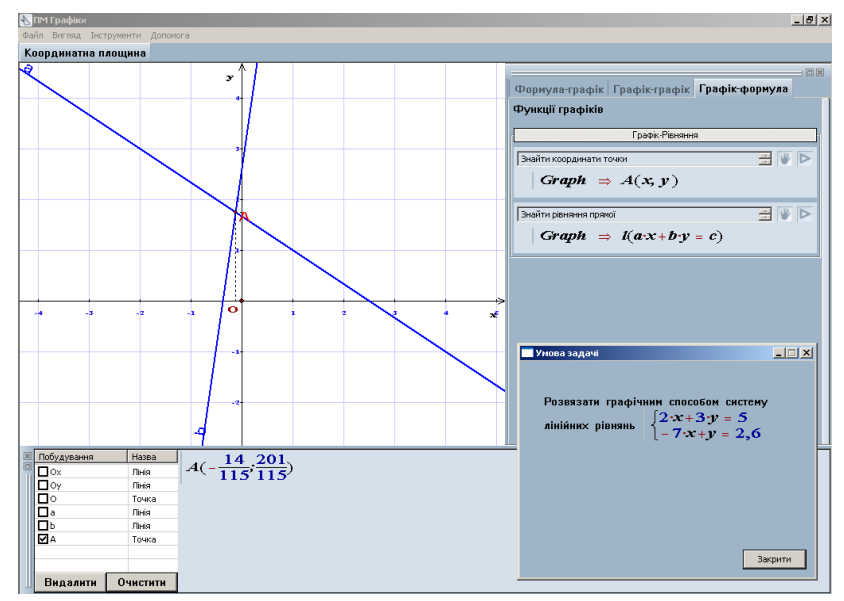

*Рис 1. Графічний спосіб розв'язання системи лінійних рівнянь.*

Учитель має свідомо використовувати цей стиль при роботі у ПМ "Графіки". Аналізуючи задачу, яку можна розв'язувати графічним способом, учитель має знайти алгоритм її розв'язування за допомогою команд довідника та сформулювати цей алгоритм у вигляді послідовності команд.

Зауважимо, що знайдений нами алгоритм розв'язування системи лінійних рівнянь не пристосований до "ручного" виконання (виконання на папері), оскільки команда побудови прямої за її рівнянням не є у цьому разі елементарною. Як же побудувати інший алгоритм, більш схожий на "ручний"? Для того, щоб побудувати пряму, треба знайти дві точки, що належать цій прямій. Використаємо для цього калькулятор [5]:

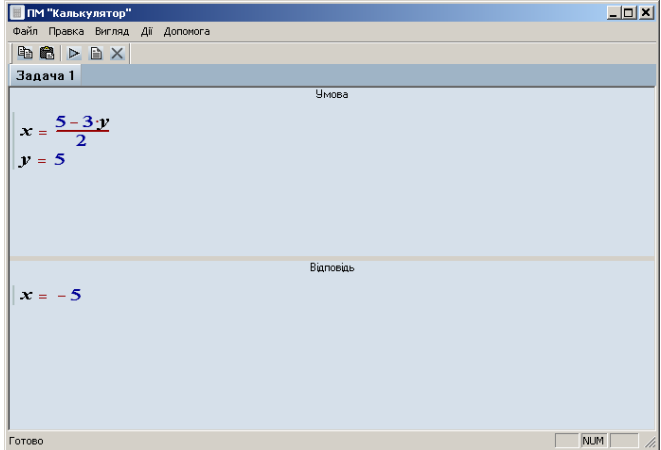

*Рис. 2. Використання ПМ "Калькулятор" для розрахунків*

1. Вводимо у поле Умова (Задача 1) рівність, яка визначає змінну x через змінну y з першого рівняння та рівність, яка надає змінній y значення 5. Виконуємо обчислення і знаходимо відповідне значення x=-5.

2. Будуємо точку A(-5;5).

3. Змінюємо значення змінної y: y = -5. За допомогою Калькулятора виконуємо обчислення і знаходимо відповідне значення x = 10.

4. Будуємо точку A(10;-5).

5. Вводимо у поле Умова (Задача 2) рівність, яка визначає змінну y через змінну x з другого рівняння та рівність, яка надає змінній x значення 0. Виконуємо обчислення і знаходимо відповідне значення y=13/5.

2. Будуємо точку A(0;13/5).

3. Змінюємо значення змінної y: y = 1. Виконуємо обчислення і знаходимо відповідне значення x=48/8.

4. Будуємо точку A(1;48/5).

5. Проводимо пряму a через точки А та В.

6. Проводимо пряму b через точки С та D.

7. Будуємо точку Е перетину прямих a та b.

8. Знаходимо координати точки Е.

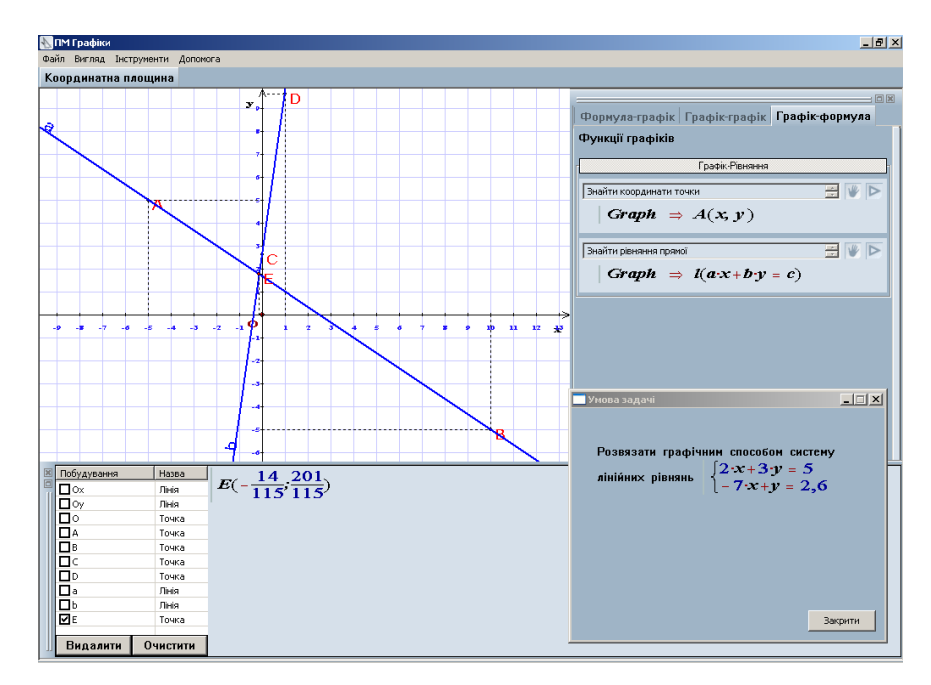

*Рис. 3. Режим побудови ПМ "Графіки".*

Хід розв'язування графічної задачі можна переглядати у режимі демонстрації. Його також можна зберегти у бібліотеці графічних побудувань та демонструвати з комп'ютера учителя на комп'ютерах учнів.

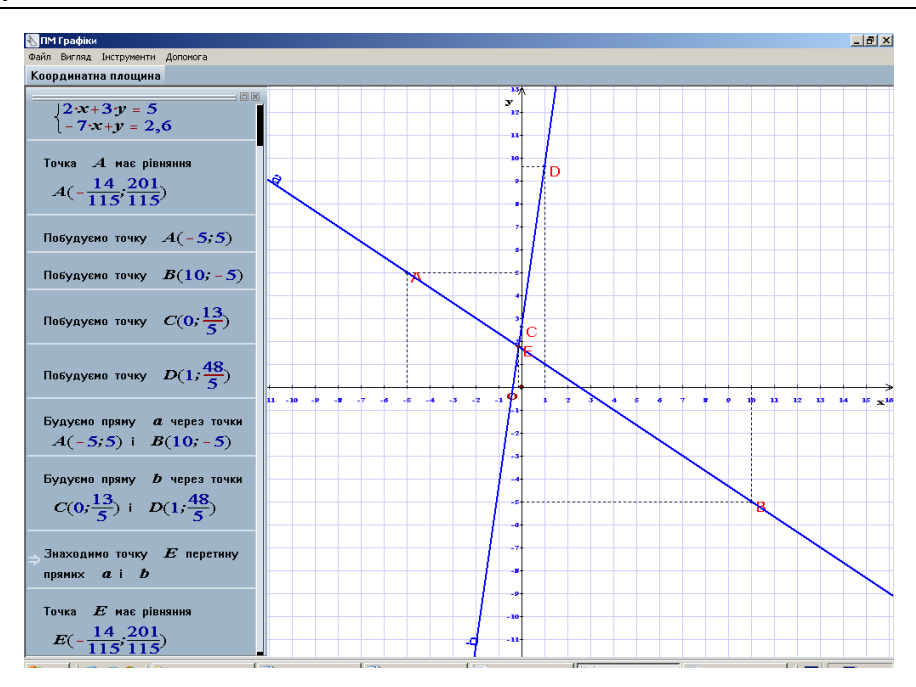

*Рис 4. Демонстрація графічного способу розв'язування системи лінійних рівнянь (режим демонстрації ПМ "Графіки").*

#### **3. Графічні задачі у 8-му класі навчання**

Навчальний матеріал 8-го класу передбачає вивчення таких питань, пов'язаних з графіками:

Графік оберненої пропорційної залежності y=k/x.

Графік функції у  $=$   $\sqrt{x}$ .

Крім команд побудови цих графіків, довідника включено команди побудови графіків функцій  $y = x^2$  та  $y = |x|$ .

До розділу Графік-графік додано команду *Провести гіперболу через дану точку*.

Використовуючи ці засоби, вчитель може пояснити, наприклад, зв'язок між графіками прямої та оберненої функції. Як відомо, графіки прямої та оберненої функцій симетричні відносно прямої y = x.

Після демонстрації цієї графічної задачі можна запропонувати учням побудувати графіки функцій у = 3<sup>\*</sup>х та у = 1/3<sup>\*</sup>х, у = 5<sup>\*</sup>х та у = 1/5<sup>\*</sup>х, у = 8<sup>\*</sup>х та у = 1/8<sup>\*</sup>х та зробити висновок про зв'язок між формулами прямої та оберненої функцій, якщо прямою функцією є пряма пропорційна залежність.

Ще одна задача: Знайти рівняння гіперболи, яка проходить через дану точку. Цю задачу можна розв'язувати як алгебраїчним методом, так і у ПМ "Графіки".

Крім команд, які перелічені вище, довідник містить команди геометричних побудов за допомогою циркуля та лінійки на координатній площині. Наведемо повний перелік цих команд:

### **Формула – графік**

- 1. Побудувати точку A(x;y).
- 2. Побудувати пряму  $a*x + b*y + c = 0$ .
- 3. Побудувати коло  $(x-a)^2 + (y-b)^2 = R^2$ .

#### **Графік-графік**

- 1. Провести пряму через дві точки.
- 2. Провести коло з центром у даній точці та з даним відрізком радіусом.
- 3. Провести відрізок (з кінцями у даних точках).
- 4. Знайти точку перетину прямих.
- 5. Знайти точки перетину прямої та кривої (коло).
- 6. Знайти точки перетину двох кіл.

#### **Формула-графік**

- 1. Знайти координати точки.
- 2. Знайти рівняння прямої.
- 3. Знайти рівняння кола.

Наведемо приклад розв'язування у ПМ "Графіки" такої задачі:

**Задача 2.** Знайти рівняння прямої, яка проходить через точку A(2;1) перпендикулярно до прямої 3\*x + 4\*y = 24.

### **Ідея розв'язування.**

Для розв'язування задачі побудуємо на даній прямій такі дві точки  $C_1$  та  $C_2$ , щоб шуканий перпендикуляр проходив через середину D відрізка  $C_1C_2$ . Це можна зробити, перетнувши дану пряму з деяким колом, центр якого знаходиться у точці А. Далі треба провести пряму AD та знайти її рівняння.

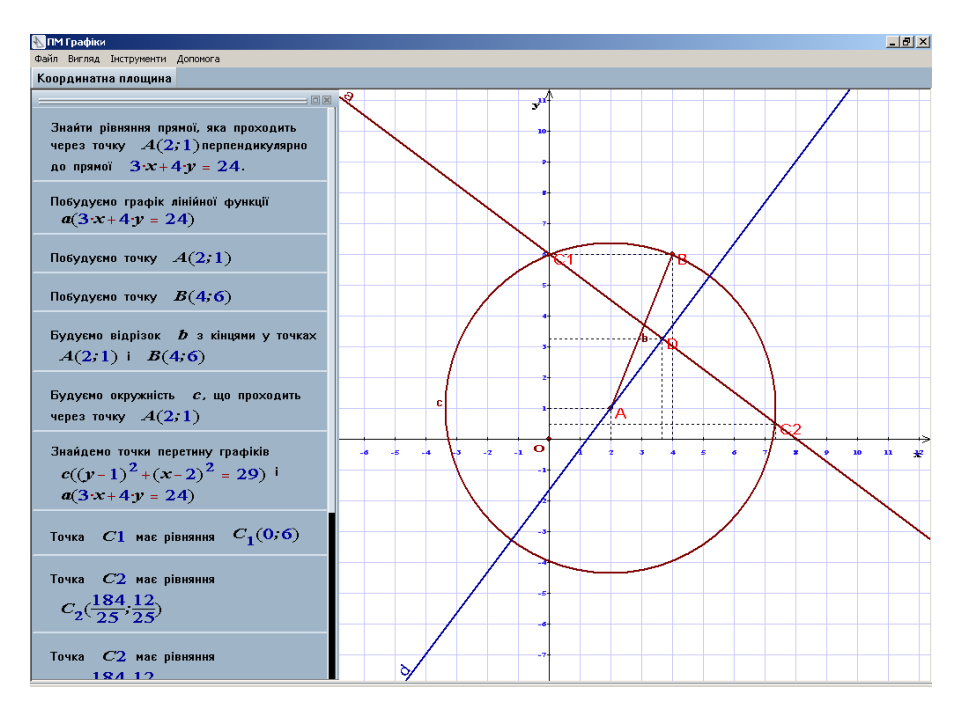

*Рис. 5. Демонстрація ходу розв'язування задачі на геометричні побудови.*

Зауважимо, що методами аналітичної геометрія цю ж задачу можна розв'язати значно коротше. Для цього треба використати такі найпростіші задачі аналітичної геометрії:

1. Рівняння пучка прямих, що проходять через дану точку.

2. Формула кутового коефіцієнта прямої, перпендикулярної до даної прямої.

Отже, задачі такого типу можна пропонувати здібним учням з метою розвитку алгоритмічного стилю мислення, вивчення методів аналітичної геометрії, порівняння методів класичної геометрії та аналітичної геометрії.

### **4. Графічні задачі у 9-му класі навчання.**

Довідник ПМ "Графіки" містить повний перелік команд на графічні побудови. Звернемо увагу на те, що у режимі довідника *Координатна площина* з'явилися не тільки нові команди розділу *Формула-графік*, а і новий розділ *Перетворення графіків функцій* (скорочено – Перетворення). Нові команди розділу *Формула-графік* будують такі графіки:

1. Побудувати графік функції  $y = (a*x+b)/(c*x+d)$ 

2. Побудувати графік функції у  $= a*x^2 + b*x + c$ 

3. Побудувати графік функції  $y = a^* \sqrt{b^*x + c} + d$ 

4. Побудувати графік функції  $y = a^* |b^*x + c| + d$ 

Ми рекомендуємо використовувати ці побудовия, наприклад, для ілюстрації того факту, що принциповий вид графіка функції не змінюється при лінійних перетвореннях аргументів та функцій. Так, графіком довільного квадратного тричлена  $y = a*x^2 + b*x + c$ , як

і графіком функції у =  $x^2$ , є парабола. Графіком дробово-лінійної функції є гіпербола, як і графіком оберненої пропорційної залежності y = k/x.

Користуючись цими графіками, можна також розв'язувати графічно задачі на пошук областей визначення та значень функції.

**Задача 3.** Знайти область значень D функції у =  $2*x^2 + 5*x + 6$ 

### **Ідея розв'язування.**

Побудуємо графік даної функції. Ми побачимо, що мінімального значення змінна y набуває у вершині параболи, тобто при x = -5/4 (x = – b/2\*a).

1. Побудуємо вертикальну пряму  $x = -5/4$ .

- 2. Побудуємо точку А перетину цієї прямої з параболою.
- 3. Знайдемо координати цієї точки А(-5/4; 23/8).
- 4. Вілповіль: D =  $[23/8; +\infty)$ .

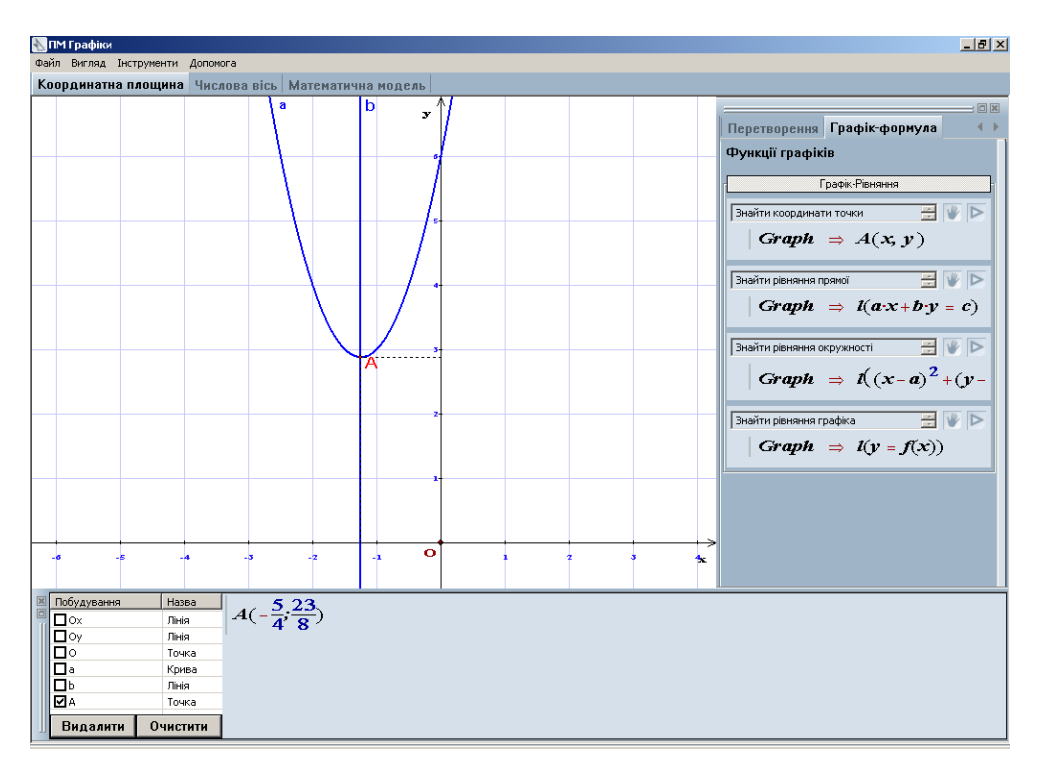

*Рис. 6. Розв'язування задачі на пошук області значень графічним способом.*

### **5. Графічні задачі на перетворення**

Команди розділу *Перетворення графіків функцій* (скорочено – *Перетворення*) призначені для побудови графіків функцій геометричними перетвореннями. Таким чином, це задачі типу Графік-графік. Ми виділили їх у окремий розділ для того, щоб підкреслити їх важливу роль та для зручності користування.

З нашої точки зору, вивчення цієї теми треба починати з найпростіших задач, які розв'язуються за один крок.

**Задача 4.** Геометричною побудовою перетворити графік функції у = х<sup>2</sup> у графік функції у=х<sup>2</sup>-4\*х+4.

#### **Розв'язання.**

1. Побудуємо графік функції  $y = x^2$ .

2. Оскільки  $x^2-4*x+4 = (x-2)^2$ , застосуємо перетворення – паралельне перенесення у напрямку осі абсцис  $x \Rightarrow x - 2$ . (Для наочності змінимо колір побудови кривих.)

3. Переконаємося у правильності перетворення, знайшовши формулу побудованого графіка.

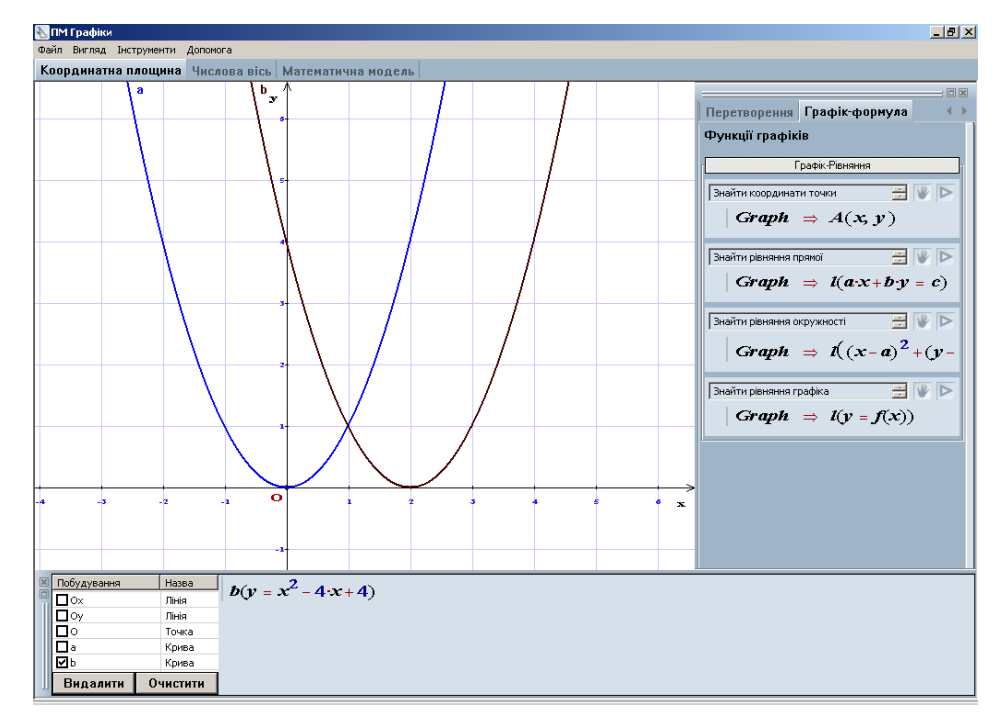

*Рис. 7. Розв'язування найпростішої задачі на геометричні перетворення графіків.*

Трохи складнішою є наступна задача. Вона розв'язується у два кроки.

**Задача 5.** Геометричною побудовою перетворити графік функції у = х<sup>2</sup> у графік функції у= $|x^2-4|$ .

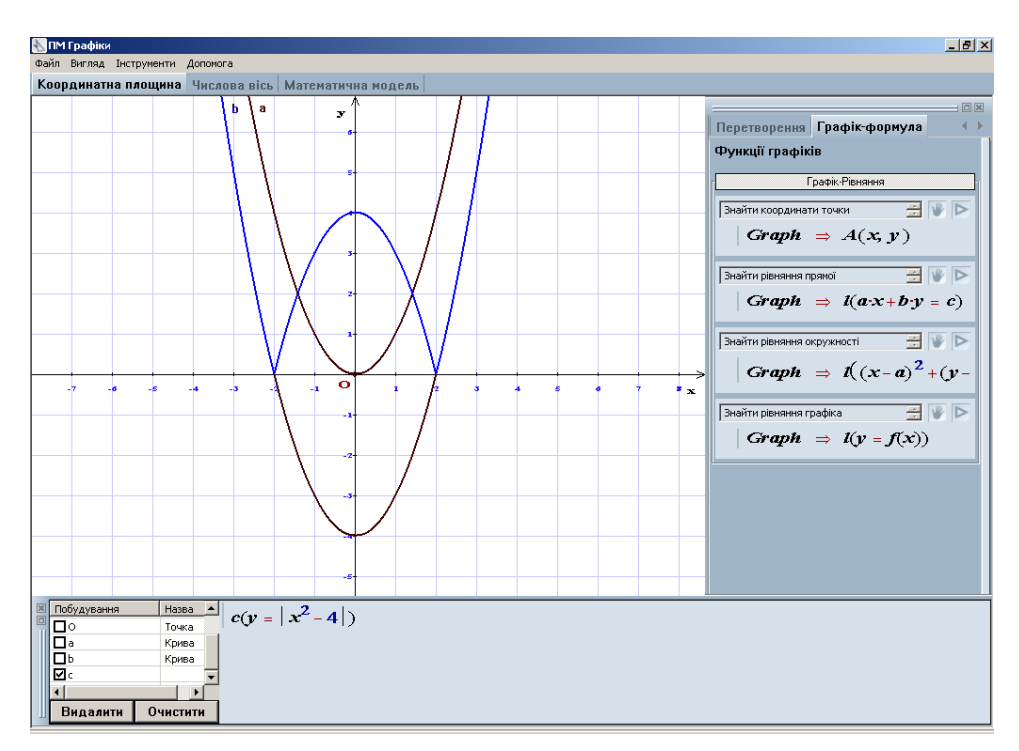

*Рис. 8. Розв'язання задачі на геометричні перетворення графіків. Задача розв'язується у два кроки.*

Найбільш здібним учням можна запропонувати задачі такого типу:

**Задача.** Знайти алгоритм побудови функції та її рівняння за графіком цієї функції. Перед тим, як будувати графіки, учень має:

1. Визначити, до якого з типів функцій (лінійна, дробово-раціональна, квадратична, або квадратично-радикальна) належить дана функція.

2. Знайти послідовність геометричних перетворень, які призводять до правильної побудови.

3. Виконати ці перетворення, щоб переконатися, що послідовність побудов знайдено правильно.

### **5.4.2. Режим побудови. Числова пряма**

Закладка *Числова пряма* переключає ПМ "Графіки" у режим побудов на числовій прямій. Зауважимо, що числова пряма у курсі алгебри використовується для графічних ілюстрацій числових множин – розв'язків нерівностей та рівнянь. Тому перелік графічних побудов, реалізований у цьому режимі, спрямований саме на ці цілі. Перелічимо ще раз команди довідника ПМ "Графіки" у цьому режимі:

### **Формула-графік**

1. Побудувати точку

2. Побудувати числовий проміжок

#### **Графік-графік**

3. Побудувати перетин числових проміжків

4. Побудувати об'єднання числових проміжків

### **Графік-формула**

5. Знайти математичну формулу числового проміжку

6. Обчислити довжину числового проміжку

Як і у режимі *Координатна площина*, команди довідника класифіковано як команди Формула-графік, Графік-графік, Графік-формула.

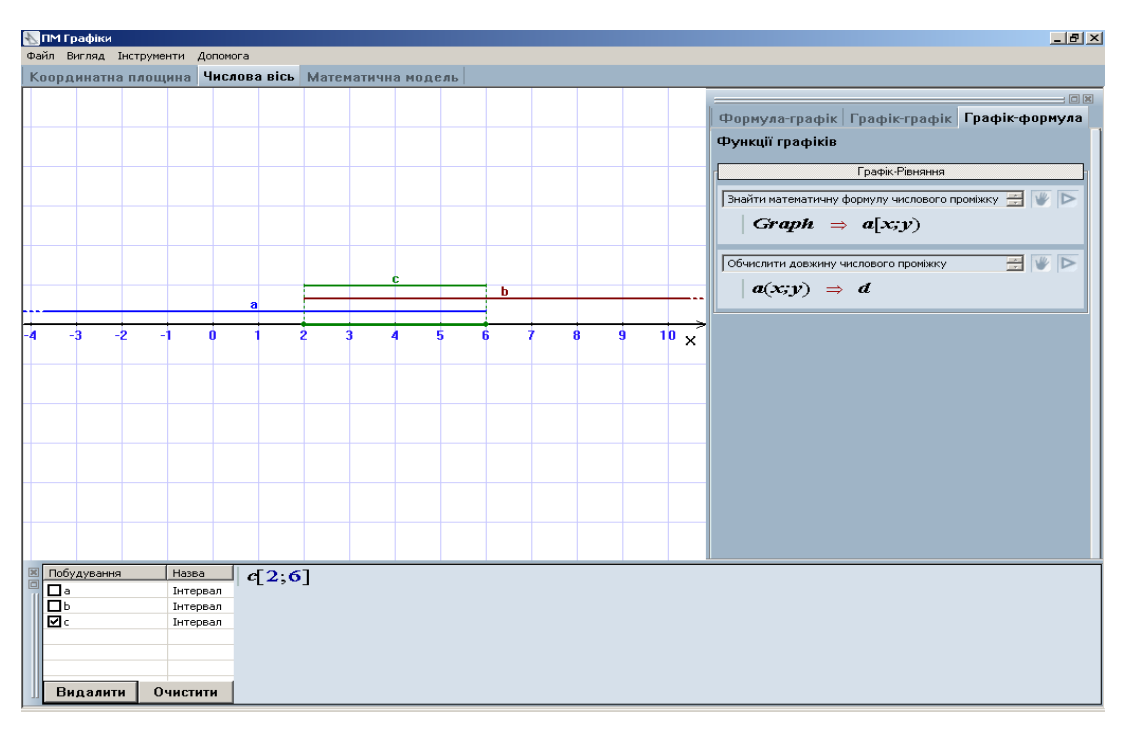

*Рис 9. Режим Числова вісь. Побудування перетину числових проміжків*  $[2; 6] = (-\infty; 6] \cap [2; +\infty).$ 

Для самостійного розв'язування можна запропонувати такі задачі:

# **Задачі на числовій осі**

1. Знайти об'єднання числових проміжків  $(-4; 8] \cup [5; 12)$ .

2. Знайти перетин числових проміжків  $(-4; 8] \cap [5; 12)$ .

3. Знайти два необмежені числові проміжки, якщо їх перетином є проміжок (-4; 6).

4. Знайти два числові проміжки, якщо їх перетином є проміжок (3; 6), а об'єднанням – проміжок [0; 10].

5.4.3. Режим Математична модель

Як ми вже знаємо, цей режим призначено для графічних ілюстрації функціональних залежностей від кількох змінних. Для того, щоб досліджувати такі залежності графічно, потрібно виділити незалежну змінну, а іншим змінним надати числові значення, розглядаючи їх як константи та параметри. Отриману функцію від однієї змінної досліджують графічним методом. Змінюючи значення параметрів, будують декілька графіків. За властивостями цієї серії графіків можна робити висновки про властивості функції декількох змінних.

- Здійснення спрощення формули (фізичного закону) за наданими значеннями констант та параметрів. (Знайти функціональну залежність)
- Обчислення значення залежної змінної при наданому значенні незалежної змінної з побудовою відповідної точки на координатній площині. (Побудувати точку)
- Побудова графіку функціональної залежності при заданому проміжку змінення незалежної змінної.(Побудувати графік)

Загальний алгоритм користування цим режимом наведено у настанові користувача. Повторимо його. Для того, щоб побудувати серію графіків обраної функції, необхідно:

1. Користуючись математичним редактором, ввести математичний закон (формулу) залежності, що досліджується, у поле математичного закону.

2. Користуючись математичним редактором, ввести рівності, які визначають значення констант та параметрів, у поле констант та параметрів. Кожна з рівностей вводиться з нового рядка у вигляді **Змінна = Число**.

3. Користуючись математичним редактором, ввести формулу, яка визначає незалежну змінну та її значення або діапазон значень, у поле незалежної змінної.

3.1. Якщо у цьому полі введено рівність **Змінна = Значення** (число), у полі графіків можна побудувати точку командою *Побудувати точку*.

3.2. Якщо у цьому полі введено формулу Змінна є Числовий проміжок, у полі графіків можна побудувати графік визначеної залежності командою *Побудувати графік*.

4. Командою *Побудувати залежність* можна у полі *Результат* відобразити формулу функції однієї змінної, яка отримана.

5. Командою *Видалити все* можна видалити усі графічні побудування з поля графіків. Сформулюємо декілька задач, які зручно розв'язувати, користуючись цим режимом. **Задача 6.** Знайти максимум функції **f = x\*y**, якщо відомо, що **а\*x + b\*y = C Розв'язання**

1. Зведемо формулу **f** до вигляду *b*  $f = x \cdot \frac{C - a \cdot x}{i}$ 

2. Побудуємо графіки цієї залежності при деяких фіксованих значеннях **a, b, С**. Надамо значення  $a = 1$ ;  $b = 1$ ;  $C = 10$ ,  $a = 8$ ,  $C = 6$ . Побудова графіків показує, що максимум f досягається при x = C/2.

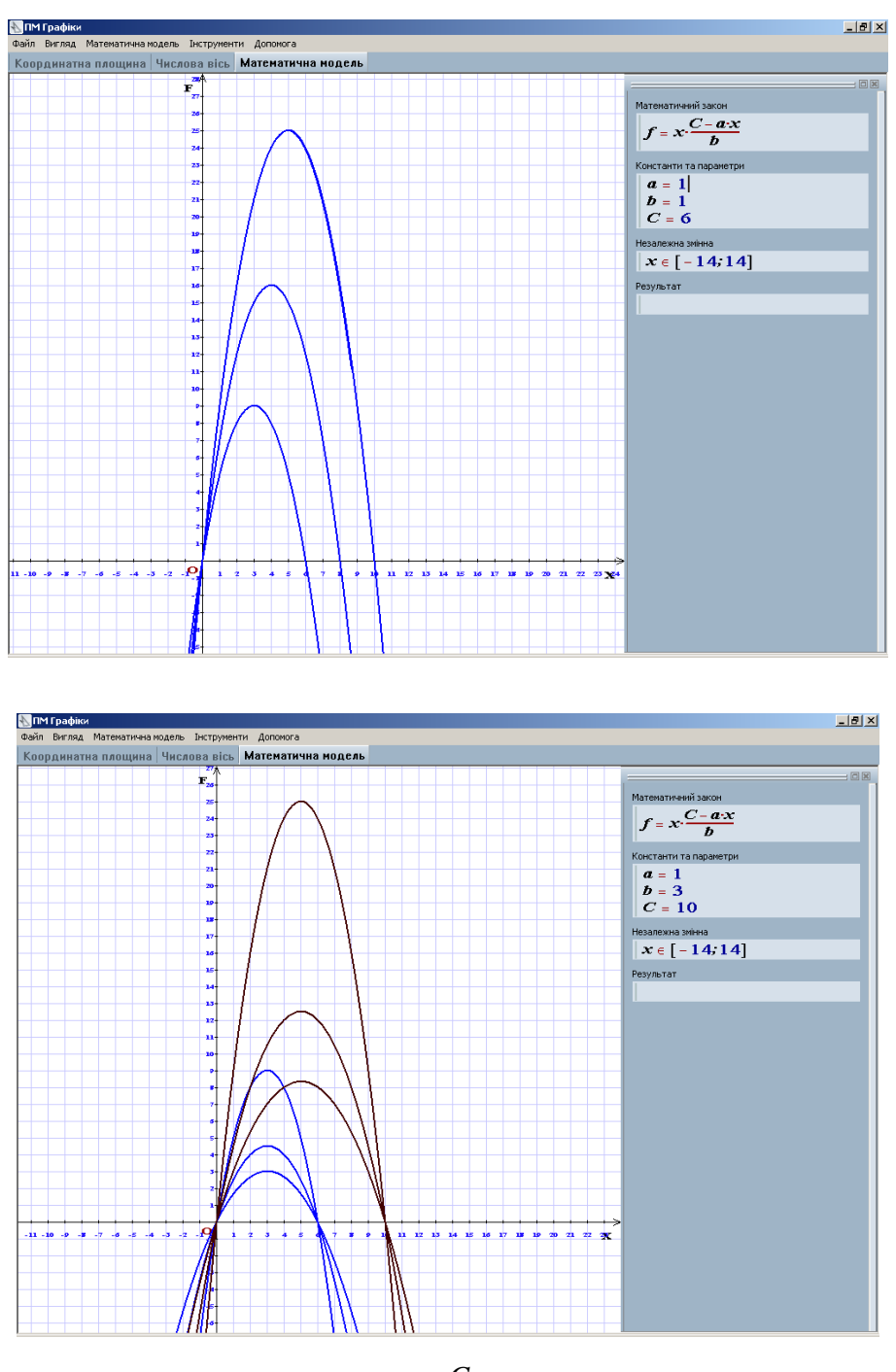

*Рис. 10. Графіки залежності b C a x f x при різних значеннях a, b, С.*

3. Побудуємо графіки цієї залежності при деяких фіксованих значеннях **a, b, С**. Надамо значення  $a = 1$ ;  $b = 1$ ,  $b = 2$ ,  $b = 3$ ;  $C = 10$ ,  $C = 6$ . Побудова графіків показує, максимум досягається також при  $x = C/2$ . Отже, можна покласти  $b = 1$ .

4. Побудуємо графік залежності y = x\*(C-a\*x) при фіксованих значеннях **a, С**. Надамо значення  $a = 1$ ,  $a = 2$ ,  $a = 3$ ;  $C = 10$ . Побудова графіків показує: максимум досягається при  $x =$  $C/(2^*a)$ .

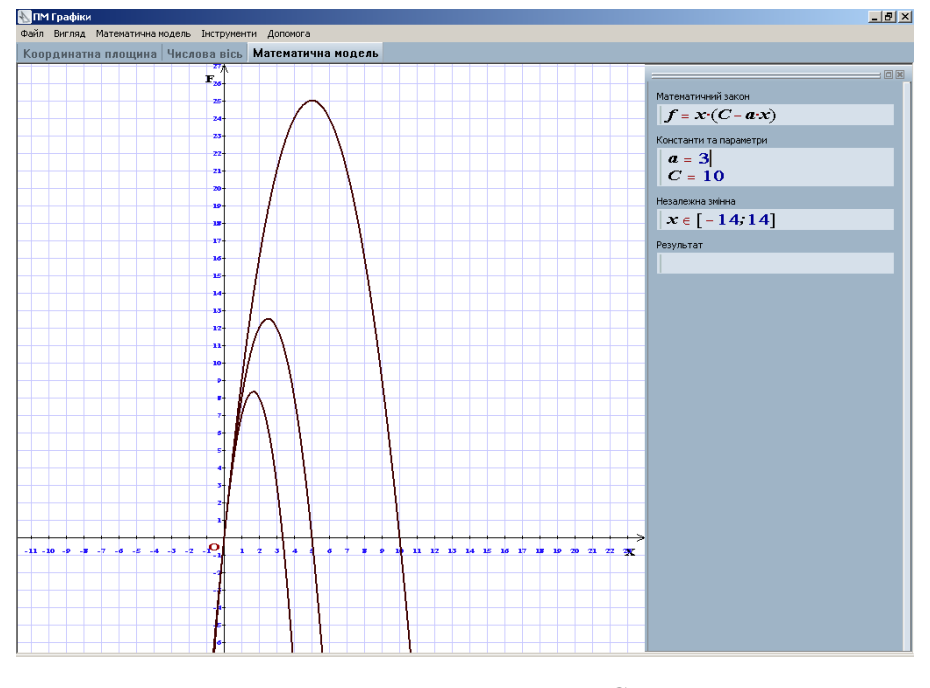

*Рис. 11. Графіки залежності b*  $f = x \cdot \frac{C - a \cdot x}{\cdot}$  *npu b=1* 

5. Отже, можна зробити висновок, що розв'язання задачі має вигляд

$$
x = \frac{C}{2*a}, \ f = \frac{C^2}{2 \cdot a} \cdot (1 - \frac{1}{2 \cdot b})
$$

6. Перевіримо цей висновок експериментально, побудувавши графік залежності при фіксованих, обраних випадковим чином, значеннях a, b, C та точку максимуму.

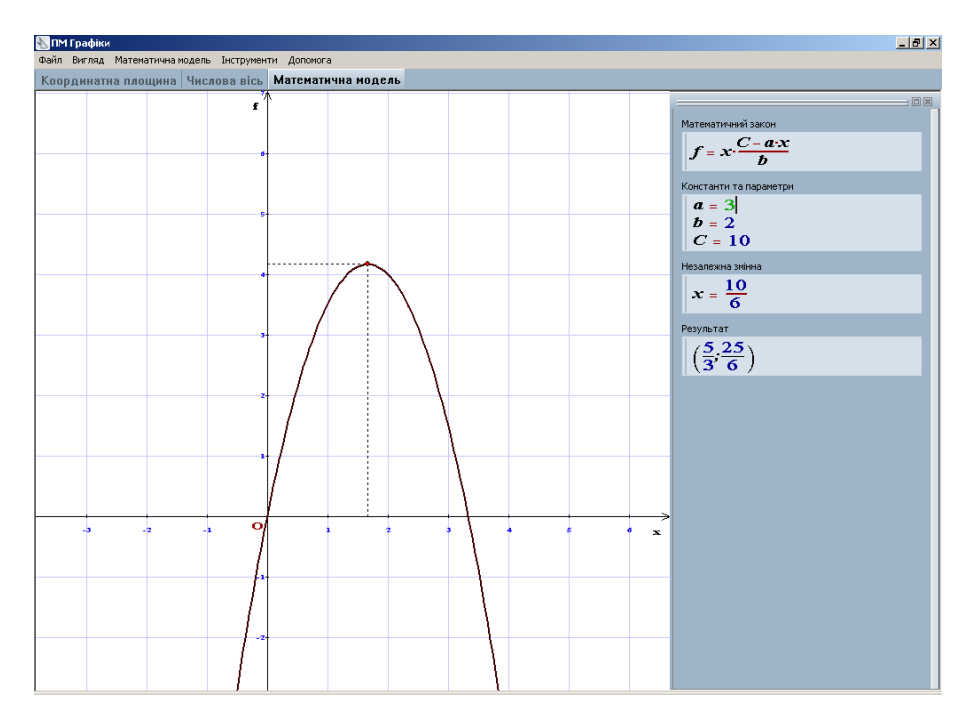

*Рис. 12. Точка максимуму – розв'язання задачі.*

Звичайно, це розв'язання не є строгим, оскільки його одержано не шляхом математичного доведення, а шляхом графічних побудов та обчислень. Математичне доведення можна отримати методом виділення повного квадрата у виразі *b*  $x \cdot \frac{C - a \cdot x}{\cdot}$ . Це

можна зробити засобами ПМ "Середовище розв'язання".

### *ЛІТЕРАТУРА*

- 1. Львов М.С. Терм VII шкільна система комп'ютерної алгебри // Комп'ютер у школі та сім'ї.  $-2004. - N_2$ 7. – C. 27-30.
- 2. Львов М. Шкільна система комп'ютерної алгебри ТерМ 7-9. Принципи побудови та особливості використання. Науковий часопис НПУ ім.Драгоманова, серія №2. Комп'ютерноорієнтовані системи навчання: Зб. наук. праць / Редкол. – К.: НПУ ім.Драгоманова. – 2005. –  $N<sub>2</sub>3(10)$ . – C. 160-168.
- 3. Програмний засіб "Програмно-методичний комплекс Терм VII підтримки практичної навчальної математичної діяльності". Версія 2.0, реліз 03. Методичні рекомендації вчителям / За редакцією М.С.Львова, В.А.Крекніна, Н.А.Кушнір. – Випуск 2. – Херсон: Видавництво ХДУ, 2004. – 24 с.
- 4. Програмний засіб "Програмно-методичний комплекс Терм VII підтримки практичної навчальної математичної діяльності". Версія 2.0, реліз 03. Інструкція користувача. – Випуск 2. – Херсон: Видавництво ХДУ, 2004. – 78 с.
- 5. Програмний засіб "Бібліотека електронних наочностей "Алгебра 7-9", версія 1.5. Методичні рекомендації вчителям. За редакцією М.С.Львова, В.А.Крекніна. – Випуск 1. – Херсон: Видавництво ХДУ, 2006. – 59 с.
- 6. Програмний засіб "Бібліотека електронних наочностей "Алгебра 7-9", версія 1.5. Настанова користувача. Версія 1 / За редакцією М.С.Львова, В.А.Крекніна. – Херсон: Видавництво ХДУ,  $2006. - 69$  c.